# **Table of Contents**

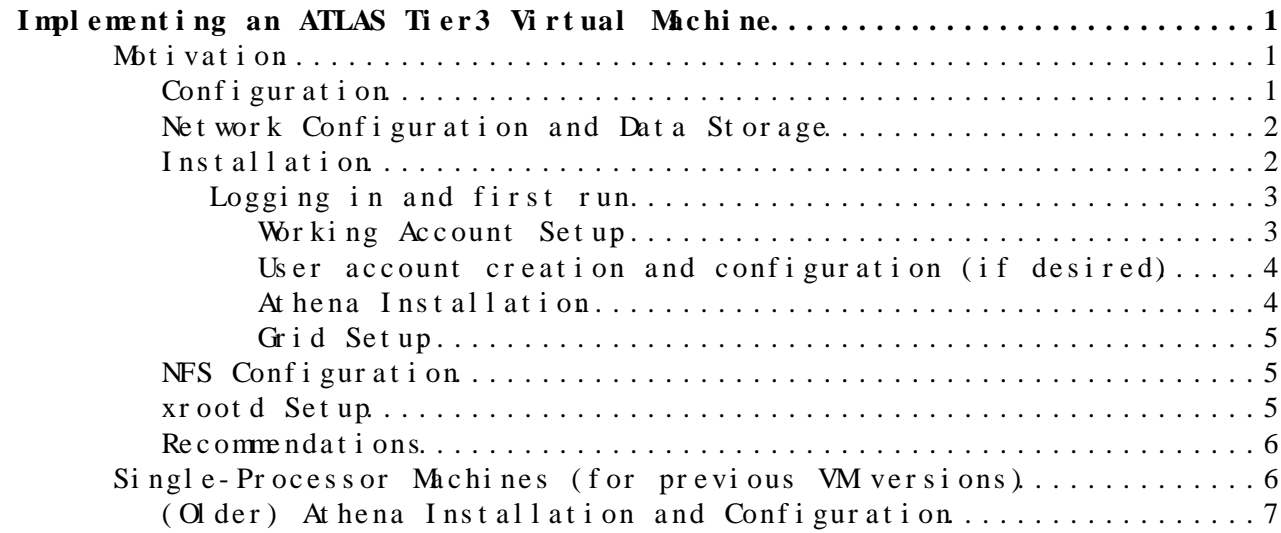

## <span id="page-1-0"></span>**Implementing an ATLAS Tier3 Virtual Machine**

## <span id="page-1-1"></span>**Motivation**

Having a drop-in SLC4 machine, configured as necessary for Athena analysis with the latest useful releases, and equipped with appropriate DDM software, can be a great advantage for a physics end user who wants full Athena/ARA analysis on a laptop but does not have the time or expertise necessary to set this up.

The machine offered (for now) at

<http://www-hep.uta.edu/~stradlin/Tier3VM><sup>2</sup> is an initial stab at such a system. Implemented in a standard VMware container is a SLC4.6 virtual machine, with separate VM disks containing [ROOT](https://twiki.cern.ch/twiki/bin/view/Main/ROOT) 5.19 and 5.18 (built for the installation), Python 2.5, gLite 3.1 for grid and SRM support, DDM client tools, automatic SSH key generation scripts to ease linking with an lxplus account for authenticated CVS/cmt checkouts.

In preparation for this install, please be sure you have the following:

- 1. Your machine should probably be running a Core Duo processor or better for good results. The VX processor extensions help a lot with virtual machine performance. **The more RAM you have, the happier you will be with your VM.**
- 2. Either [VMware Fusion](http://www.vmware.com/products/fusion) <sup>®</sup>, [VMware Player for Windows](http://www.vmware.com/download/player/) <sup>®</sup>, or [VMware Player](http://www.vmware.com/download/player/) for Linux<sup>*n*</sup> must be installed on the host computer you intend to use.
- 3. Verify that you have at least 30 GB of disk free for this.
- More RAM is always better for virtualization, and 2 GB is more or 4. less the minimum. RAM is cheap - one can find 4 GB for  $\sim$  \$70, both in the US ([Newegg](http://newegg.com)  $\mathbb{F}$ ) or in Switzerland [\(Prodimex](http://www.prodimex.ch/)  $\mathbb{F}$ ). Invest.
- 5. Create a folder (like /DataShare on Linux or OS X, or  $c:\Delta S$  as  $\Delta S$ on Windows) intended for sharing with the VM. For performance reasons, this would ideally be on a different physical volume than your boot volume, though this is uncommon with laptops.

## <span id="page-1-2"></span>Conf *i* gur at *i* on

This VM was created using the VMware Fusion product. While this should *in principle* work with any VMware product, including the free Player software, I have made no tests to be sure that this is true. **The Mac VMware Fusion version you should use with this particular VM is the [VMware Fusion 2.0](http://vmware.com/products/fusion/)**  $\sigma$ , which is fast, stable and easy to use, and allows up **to 4 cores per VM.**

This VM is build to be as CERN-independent as possible (though there will surely be changes and improvements to this as time goes on). The idea is to be able to install it on any site, in any country, or on your laptop, without CERN services dependencies, as bandwidth is sometimes a problem.

This installation contains the following:

- SLC 4.6, kernel 2.6.9-67. EL. cern, rebuilt with correct parameters for good VM performance. These kernel mods DO make some timeouts a LOT longer -- sudo and login, for example.
- Rebuilt AFS for kernel compatibility
- Athena 14.2.20 (Athena 13.0.40, with recent EV Group Area, and Athena 14.2.0 are also available)
- [ROOT](https://twiki.cern.ch/twiki/bin/view/Main/ROOT) 5.18 and 5.19, built to order and preinstalled
- DQ 2 Client Tools (the new dq2-ls and etc.)
- $g$ Lite 3.1
- Rebuilt Python 2.5 for grid tools compatibility
- VMware Tools installed for ease of use in GUI mode
- vmnet network drivers for enhanced performance

The present VM version has been touched up a bit (version 3.1.1), but is functionally the same as previous releases. The corrected VM images were posted the evening of Sept. 19, 2008.

## <span id="page-2-0"></span>**Network Configuration and Data Storage**

- The VM will be operating in NAT mode. This means that the host machine runs a process that emulates a router with a NAT enabled. Most NATs run in the address space of 192.168.xxx.xxx. Your VMware installation will choose the 192.168.xxx part of this, and the DHCP server inside that NAT will assign the last three digits at will to individual VMs. Since this is a NAT, these IP addresses are not accessible from the outside without [special configuration](http://www.vmware.com/support/gsx3/doc/network_nat_advanced_gsx.html)  $\mathbb{F}$ . The NAT emulator is presently somewhat processor-hungry. We recommend using it in spite of this defect because shared filesystems with the host are much faster in NAT mode than in bridged mode.
- The VM is NOT operated in Bridged network mode because of the severe constraints on file transfer bandwidth we observed in VM benchmarking. It is also worth considering that the VM will be exposed to the breadth of the Internet in bridged mode, while in NAT mode is it fully isolated from incoming attacks.
- This interest in shared filesystems (such as **hgfs**, **NFS** and **xrootd**) arises from a desire to be able to store both datasets and ATLAS software installations once and give access to both the host and several VMs as necessary, with the most performant access possible.

## <span id="page-2-1"></span>**Installation**

- 1. Download the file located at <http://www-hep.uta.edu/~stradlin/Tier3VM/Tier3.1.1.tbz> $\mathbb{Z}$  ( Tier 3.1.1.tbz $\mathbb{Z}$ ). You can also download Atlas14.2.20.tbz Atlas14.2.20.tbz $\le$  if you intend to install Athena (see below).
- 2. Untar the virtual machine (tar -xjf Tier3.1.1.tbz) and place it somewhere on your boot volume.
- In the VM Settings (varies for different platforms), set a Shared 3. Folder to point to your /DataShare directory, if it has not happened automatically.

#### <span id="page-3-0"></span>**Logging in and first run**

- Start up the VM. If it asks whether this VM has been copied or 1. moved, state that it has been copied. This will change the [MAC](https://twiki.cern.ch/twiki/bin/view/Main/MAC) address for the VM, preventing future conflicts.
- As the VM starts up, it may have to reconfigure its virtual network 2. card to account for the new IP address. Delete the old hardware configuration as prompted, and configure the new one to work via DHCP. Continue the boot process. **If this does not happen during boot** you will need to configure the network card after login.
- 3. Once booted, log in to the **VM** as tier3, password T3ChangeMe.
- 4. Launch the GUI using the command startx.
- As mentioned earlier, change the password as soon as possible (using 5. Applications->Preferences->Password). The same password allows root access - change that as well using Applications->System Settings->Root Password.
- 6. Run /sbin/ifconfig to find out the IP address your VM has been assigned by the VMware NAT daemon.
	- If the address you see is inet addr:127.0.0.1, open ♦
		- Applications->System Settings->Network and enter the root password when prompted. In the Devices tab, you will see device etho. Select it, then click the *Edit* button (the wrench icon) in the toolbar. Select the *Hardware Device* tab in the window that comes up, and you'll see an entry called *Bind to [MAC](https://twiki.cern.ch/twiki/bin/view/Main/MAC) address*, with a button beside it labeled *Probe*. Click that button, and select the *OK* button at the bottom of the window. Click on eth0 again, and click the *Activate* button in the toolbar (the green checkmark). Click to accept any dialogs you see. Run /sbin/ifconfig to find out the IP address your VM has been assigned by the VMware NAT daemon.
- Edit the /etc/hosts file, changing the IP address (192.168.150.135) to 7. match the IP address you got from the previous step
- 8. If you created a /DataShare directory as mentioned previously, go to the VMware Settings (the lightswitch in the VM toolbar), select *Shared Folders*, and click the *Enabled* checkbox.
- 9. Install the Athena release as follows (also found in the README file)

#### <span id="page-3-1"></span>**Working Account Setup**

- 1. Once in, **change the passwords**.
- Run the scripts in the Scripts directory for keyless SSH setup with 2. lxplus
- 3. Run the Athena setup scripts (assuming you have already installed Athena).
- Change things about the VM to suit your needs. Some of these things 4. might be:
	- Turn on KDE activation when the machine starts by editing ♦ /etc/inittab and changing id:3:initdefault: to id:5:initdefault:.
	- Shell and other user prefs (using Applications->System ♦ Settings->Users and Groups)
	- sudo permissions On the command line, do the following: ♦

su

export EDITOR=/usr/bin/vim;/usr/sbin/visudo

Working by example from the "root" line, add username "tier3" ♦ (and any other users you might need to have sudo privileges) save

exit

#### <span id="page-4-0"></span>**User account creation and configuration (if desired)**

- 1. Using Applications->System Setttings->Users and Groups, create a new username for yourself. It is best to match the CERN username for convenience in working with AFS. Likewise, the user ID and group ID are nice things to get right the first time. First, create a zp group (for Atlas) with group ID 1307. Then create your user with the appropriate user ID. If you don't know your CERN UID, log on to lxplus and do a ls -n in your user directory. You'll see the UID in the third column.
- 2. Copy the files (including all the .\* files) to the user directory from the  $\sim$ tier3 directory. This is best done as your new user.
- 3. Add a sudoer entry if necessary (see previous)
- 4. Copy in any grid certificates necessary (see below)
- 5. Make any necessary changes to the .bashrc
- If you have already configured Athena/CMT with the scripts, do so 6. again.

#### <span id="page-4-1"></span>**Athena Installation**

Two methods can be used - both take substantial download time.

• For Athena 14.2.20, download Atlas 14.2.20.tbz $\mathbb{F}$ , and untar it - tar xjf Atlas.tbz. When untarred, copy it into your Tier3.1 VM to replace the existing Atlas.vmdk file. You can also download the [AtlasOld.tgz](http://www-hep.uta.edu/~stradlin/Tier3VM/AtlasOld.tgz) @ package, giving you Athena 13.0.40 and 14.2.0.

#### **OR**

• Go to / Atlas/pacman-3.25. Type source setup.sh, then go to the /Atlas/Athena directory. Run the command pacman -allow tar-overwrite -get am-BNL:14.2.20, and follow the directions. You can do the same thing in the same place for different versions of Athena, and they will all install correctly. You can also choose a mirror closer than IU (options are BNL, RAL, CERN, IHEP, BU ad UM).

Once this is done, Athena is in place. Run the scripts in

~/Scripts

to set it up and make it active.

Updating Athena is simple, and does not require a full separate copy of all redundant files. \* Go to /Atlas/pacman-3.25. Type source setup.sh, then go to the /Atlas/Athena directory. Run the command pacman -allow tar-overwrite -get am-BNL: where would be the Athena version you want.

<span id="page-5-0"></span>**Grid Setup**

Your Grid client is already in place, but may need to update its CRLs. Run:

sudo /opt/glite/libexec/fetch-crl.sh

After that, all that is necessary to gain access is to copy your usercred.p12 file to your  $\sim/$ .globus directory, and do either a

grid-proxy-init

or (preferably) a

voms-proxy-init -voms atlas

## <span id="page-5-1"></span>**NFS Configuration**

On OS X Leopard, it's terribly simple to set up a host NFS server. Add the line:

/DataShare -network 192.168.0.0 -mask 255.255.0.0

to

/etc/exports

then,

sudo nfsd restart

On the guest side, add the NFS shared drive to your VM's / etc/fstab: sudo mkdir /DataShare

sudo cat "192.168.190.1:/DataShare /DataShare nfs rw,rsize=32768,wsize=32768" >> /etc/fstab sudo mount -a

The 192.168.xxx.1 will change based on what you see when you type

/sbin/ifconfig

The IP address you assign to the NFS server in this network should be the same as the guest VM's IP address, with a "1" as the last of the four IP address fields.

And all is done.

### <span id="page-5-2"></span>**xrootd Setup**

Also simple. I assume that you have installed [ROOT](https://twiki.cern.ch/twiki/bin/view/Main/ROOT) on the host machine. On OS X Leopard, [ROOT](https://twiki.cern.ch/twiki/bin/view/Main/ROOT) versions before 5.19 are not recommended. Once [ROOT](https://twiki.cern.ch/twiki/bin/view/Main/ROOT) is set up on the host, create the following /Installations/root/xrootd.cf file:

all.role server xrootd.fslib \$ROOTSYS/lib/root/libXrdOfs.so xrootd.export /DataShare xrd.port 1094

Grid Setup 5

xrd.adminpath /tmp

Run the command:

xrootd -b -l /tmp/xrootd.log -c /Installations/root/xrootd.cf

And on the guest, all xrootd calls can be made as

root://192.168.150.1//DataShare/...

## <span id="page-6-0"></span>**Recommendations**

The VM you download here has been starved down, minimizing the disk sizes for bandwidth reasons. They will expand as necessary to take your datasets. Use the Shared Folders as your dataset containers, but do not install software in them, or trust their reported filesizes.

Installation of Athena on a VM disk is recommended. If you want to share the Athena install across multiple VMs, and are in a place where AFS is too slow for Athena use on a routine basis, it is simple (on linux or OS X Leopard) to establish NFS disks that can easily share data across a set of machines, both real and virtual. See instructions above. These VMs also have [ROOT](https://twiki.cern.ch/twiki/bin/view/Main/ROOT) (and therefore xrootd) available for data sharing.

If you want to shrink or expand the VM disks, do so by creating new disks and copying the contents of the old disks over to them. VMware offers a slow, inefficient solution for disk size management that I have abandoned - it is far faster to do the whole thing by hand. Detailed instructions can be found [here](https://twiki.cern.ch/twiki/bin/view/Main/VMwareDiskWrangling). Until that page is actually working, you can email me if you need instructions for this.

## <span id="page-6-1"></span>**Single-Processor Machines (for previous VM versions)**

VMs created in April 2008 had assumed multicore host machines. If you have such a computer and the VM will not boot, please select (at the very beginning of the boot process) a different kernel - the CERN non-SMP kernel. Once logged in as root, download

http://www-hep.uta.edu/~stradlin/Tier3VM/kernels/kernel-2.6.9-67.0.7.EL.cernvm.i

and install it via

rpm -ivh kernel-2.6.9-67.0.7.EL.cernvm.i686.rpm

Then select the non-SMP cernom kernel next time you boot.

I made a couple of errors in the setup scripts included with the April VM version. The most important is in the ~tier3/Scripts/KeyGeneration.sh script, there is a malformed line:

Host \*cern.ch lx\*

which needs to be

xrootd Setup 6

Host lxplus.cern.ch

If you have already run this script, the ~tier3/.ssh/config file needs to have that modification made to it.

#### <span id="page-7-0"></span>**(Older) Athena Installation and Configuration**

cd /Atlas/Athena bash /mnt/hgfs/DataShare/13.0.40.time-2008-04-11-21-06-08.md5-80de7efd6acfef389bac87283a46d7ab.sh cd /Atlas/EVGroupArea/AtlasOffline-13.0.40 bash /mnt/hqfs/DataShare/EventView-13.0.40.323.pacman.time-2008-04-18-17-42-18.md5-abda37fa98d033

Once this is done, Athena is in place. Run the scripts in

~/Scripts

to set it up and make it active.

-- [AldenStradling](https://twiki.cern.ch/twiki/bin/view/Main/AldenStradling) - 17 Apr 2008

This topic: Main > Tier3VMwareVM Topic revision: r22 - 2009-06-26 - AldenStradling

OPerl Copyright & 2008-2019 by the contributing authors. All **T**TWiki material on this collaboration platform is the property of the contributing authors. Ideas, requests, problems regarding TWki? [Send feedback](https://cern.service-now.com/service-portal/search.do?q=twiki)